# Pokyny k obsluze FieldPort SFP20

Rozhraní USB pro nastavování přístrojů s komunikací IO-Link

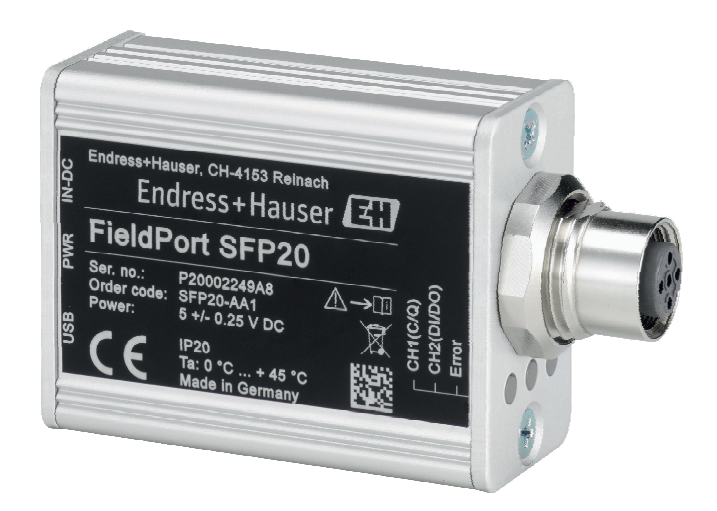

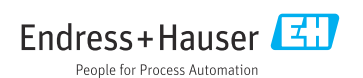

## Historie revizí

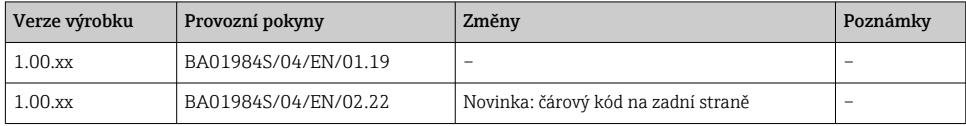

# Obsah

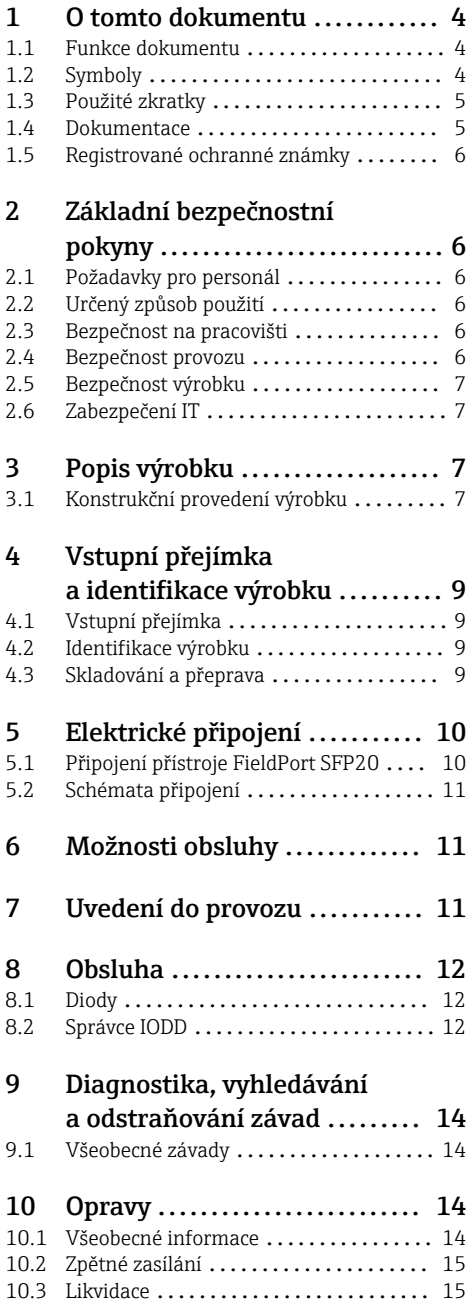

- [11 Příslušenství](#page-14-0) ................... 15
- [12 Technické údaje](#page-14-0) ............... 15

# <span id="page-3-0"></span>1 O tomto dokumentu

### 1.1 Funkce dokumentu

Tento návod k obsluze poskytuje veškeré informace, které jsou potřebné v různých fázích životního cyklu zařízení, včetně těchto:

- Identifikace výrobku
- Vstupní přejímka
- Skladování
- Instalace
- Připojení
- Ovládání
- Uvedení do provozu
- Vyhledávání a odstraňování závad
- Údržba
- Likvidace

### 1.2 Symboly

#### 1.2.1 Bezpečnostní symboly

#### **A** NEBEZPEČÍ

Tento symbol upozorňuje na nebezpečnou situaci. Pokud se této situaci nevyhnete, bude to mít za následek vážné nebo smrtelné zranění.

#### **VAROVÁNÍ**

Tento symbol upozorňuje na nebezpečnou situaci. Pokud se této situaci nevyhnete, může to mít za následek vážné nebo smrtelné zranění.

#### **AUPOZORNĚNÍ**

Tento symbol upozorňuje na nebezpečnou situaci. Pokud se této situaci nevyhnete, bude to mít za následek menší nebo střední zranění.

#### **OZNÁMENÍ**

Tento symbol obsahuje informace o postupech a dalších skutečnostech, které nevedou ke zranění osob.

#### 1.2.2 Symboly pro určité typy informací

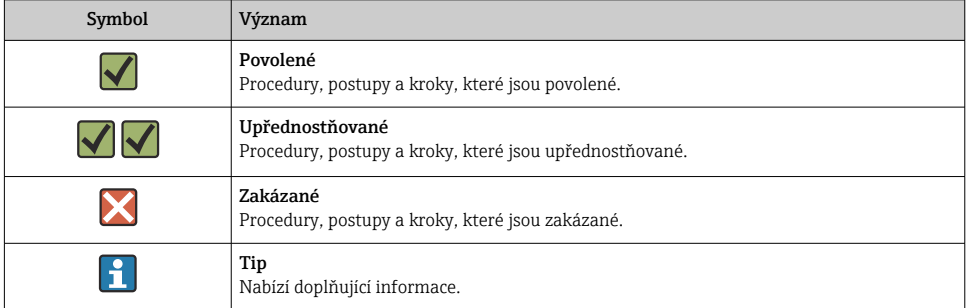

<span id="page-4-0"></span>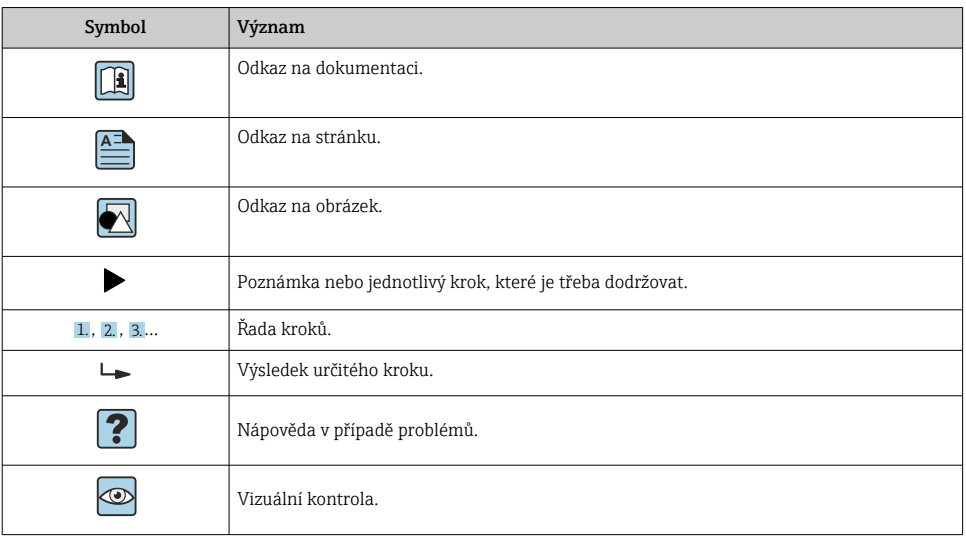

#### 1.2.3 Symboly v obrázcích

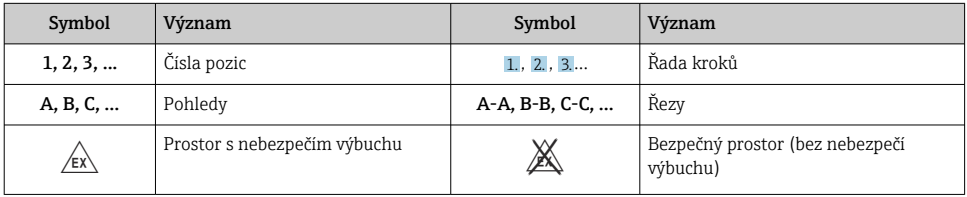

## 1.3 Použité zkratky

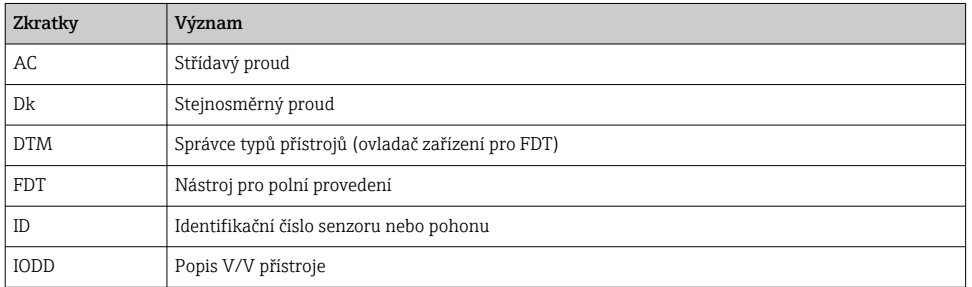

## 1.4 Dokumentace

#### FieldPort SFP20

Technické informace TI01489S/04/EN

### <span id="page-5-0"></span>1.5 Registrované ochranné známky

IO-Link® je registrovaná ochranná známka společnosti IO-Link Community c/o PROFIBUS User Organization, (PNO) Karlsruhe, Německo – www.io-link.com

Veškeré ostatní značky a názvy produktů jsou ochranné známky nebo registrované ochranné známky příslušných společností a organizací.

## 2 Základní bezpečnostní pokyny

### 2.1 Požadavky pro personál

Pracovníci provádějící instalaci, uvádění do provozu, diagnostiku a údržbu musí splňovat následující:

- ‣ Vyškolení a kvalifikovaní odborníci musí mít pro tuto konkrétní funkci a úkol odpovídající vzdělání.
- ‣ Personál musí mít pověření vlastníka/provozovatele závodu.
- ‣ Být seznámen s národními předpisy.
- ‣ Před zahájením práce si zaměstnanci musí přečíst pokyny uvedené v návodu k použití, doplňkové dokumentaci i na certifikátech (podle aplikace) a porozumět jim.
- ‣ Zaměstnanci musí dodržovat pokyny a obecné zásady.

Pracovníci obsluhy musí splňovat následující podmínky:

- ‣ Zaměstnanci musí být vlastníkem/provozovatelem závodu poučeni a oprávněni podle požadavků pro daný úkol.
- ‣ Zaměstnanci musí dodržovat pokyny v tomto návodu.

### 2.2 Určený způsob použití

FieldPort SFP20 připojuje přístroje s podporou protokolu IO-Link k notebooku nebo tabletu.

Ve spojení s aplikací FDT nabízí FieldPort SFP20 následující volitelné možnosti:

- Načtení aktuálních nastavení parametrů
- Nastavení přístrojů
- Načtení aktuálních měřených hodnot a dalších procesních hodnot

Přístroj FieldPort SFP20 není vhodný pro nepřetržitý provoz.

### 2.3 Bezpečnost na pracovišti

Při práci na zařízení a s ním:

‣ Používejte požadované osobní ochranné pomůcky podle federálních/národních předpisů.

### 2.4 Bezpečnost provozu

Nebezpečí zranění!

- ‣ Používejte výhradně zařízení, které je v dokonalém technickém stavu, nevykazuje žádné závady a funguje bezchybně.
- ‣ Obsluha je zodpovědná za to, že provoz nebude ovlivněn rušivými vlivy.

#### <span id="page-6-0"></span>Úpravy na zařízení

Neoprávněné úpravy zařízení jsou nepřípustné a mohou vést k nepředvídatelnému nebezpečí:

‣ Pokud bude přesto nutné provést úpravy, vyžádejte si konzultace u společnosti Endress +Hauser.

### Opravy

Pro zaručení provozní bezpečnosti a spolehlivosti:

‣ Opravy smí vykonávat pouze výrobce.

## 2.5 Bezpečnost výrobku

Tento přístroj byl navržen v souladu s osvědčeným technickým postupem tak, aby splňoval nejnovější bezpečnostní požadavky. Byl otestován a odeslán z výroby ve stavu, ve kterém bezpečně funguje.

Přístroj splňuje obecné bezpečnostní a zákonné požadavky. Vyhovuje všem nařízením EU/ES, které jsou uvedeny v EU prohlášení o shodě pro konkrétní zařízení. Endress+Hauser potvrzuje tuto skutečnost opatřením zařízení značkou CE.

## 2.6 Zabezpečení IT

Naše záruka platí pouze v případě, že se zařízení nainstaluje a používá tak, jak je popsáno v návodu k obsluze. Přístroj je vybaven zabezpečovacími mechanismy na ochranu před neúmyslnými změnami jeho nastavení.

Sami provozovatelé musí zavést v souladu se svými standardy zabezpečení příslušná opatření k zabezpečení IT, která budou poskytovat dodatečnou ochranu pro dané zařízení a související přenos dat.

## 3 Popis výrobku

### 3.1 Konstrukční provedení výrobku

FieldPort SFP20 připojuje přístroj s podporou protokolu IO-Link k notebooku nebo tabletu prostřednictvím připojení mezi dvěma body. Přístroj s podporou IO-Link se nastavuje prostřednictvím aplikace FDT, jako například FieldCare SFE500.

FieldPort SFP20 je napájen z rozhraní USB připojeného notebooku nebo tabletu. Pokud napájení není dostatečné, můžete FieldPort SFP20 napájet také prostřednictvím příslušného napájecího zdroje.

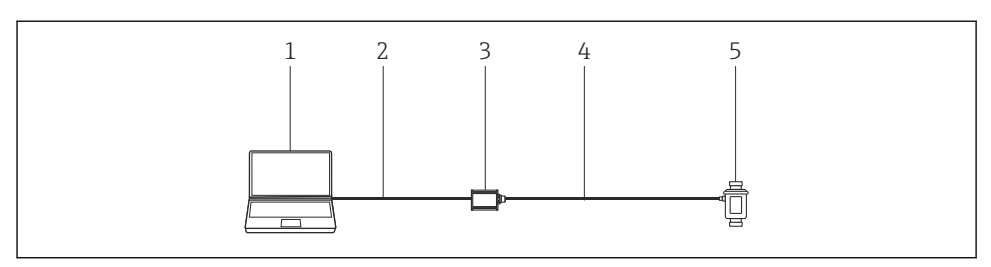

 *1 Propojení IO-Link mezi dvěma body*

- *Notebook/tablet s aplikací FDT, např. FieldCare SFE500*
- *Připojovací kabel USB: USB A mini USB B*
- *FieldPort SFP20*
- *Připojovací kabel nebo konektor M12-M12*
- *Přístroj s podporou IO-Link*

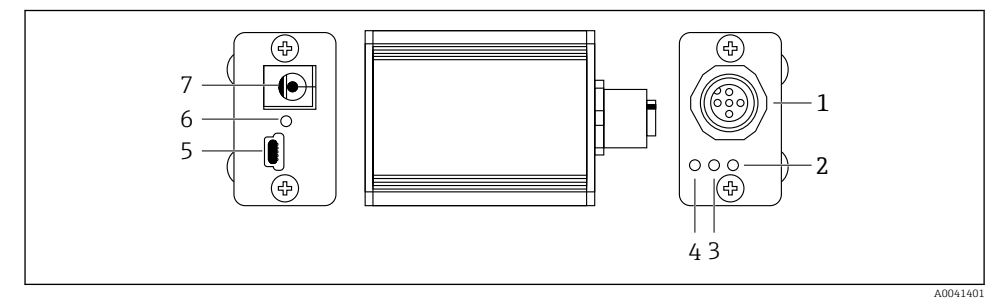

- *2 Konstrukce přístroje FieldPort SFP20*
- *Konektor M12, pro připojení přístroje s podporou IO-Link*
- *LED "Error" (chyba) (červená)*
- *LED "C2 (D1/DO)" (žlutá)*
- *LED "C1 (C/Q)" (zelená)*
- *Mini USB B, pro připojení počítače přes dodaný připojovací kabel USB*
- *LED "PWR" (napájení) (žlutá)*
- *Napájecí napětí 24 VDC, pro připojení dodaného napájecího zdroje*

# <span id="page-8-0"></span>4 Vstupní přejímka a identifikace výrobku

## 4.1 Vstupní přejímka

- Zkontrolujte, zda obal nebyl během přepravy viditelně poškozen.
- Opatrně obal otevřete.
- Zkontrolujte, zda není obsah viditelně poškozen.
- Zkontrolujte, zda je rozsah dodávky kompletní a nic nechybí.
- Uchovejte všechny doprovodné dokumenty.

Zařízení nesmí být uváděno do provozu, pokud se zjistí, že je obsah poškozen. V takovém případě se prosím obraťte na svého zástupce Endress+Hauser: www.addresses.endress.com.

Je-li to možné, vraťte zařízení společnosti Endress+Hauser v původním obalu.

Rozsah dodávky

- FieldPort SFP20
- Napájecí zdroj 24  $V_{DC}$
- Připojovací kabel USB
- Návod k obsluze

## 4.2 Identifikace výrobku

#### 4.2.1 Typový štítek

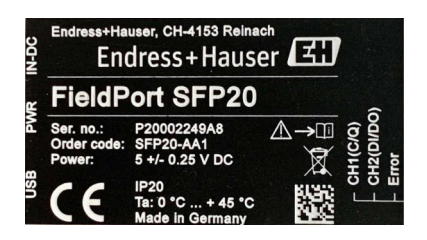

#### 4.2.2 Adresa výrobce

Endress+Hauser Process Solutions AG

Christoph Merian-Ring 12

4153 Reinach

Švýcarsko

÷

www.endress.com

## 4.3 Skladování a přeprava

Při přepravě výrobku vždy používejte originální obal.

#### <span id="page-9-0"></span>4.3.1 Rozsah okolní teploty

 $0.45$  °C (32  $.113$  °F)

#### 4.3.2 Teplota skladování

 $-40$  ... 80 °C ( $-40$  ... 176 °F)

#### 4.3.3 Relativní vlhkost vzduchu

95 % bez kondenzace

# 5 Elektrické připojení

## 5.1 Připojení přístroje FieldPort SFP20

#### OZNÁMENÍ

#### Nesprávné napájecí napětí!

Nesprávné napájecí napětí může poškodit přístroj.

‣ V případě potřeby napájejte FieldPort SFP20 pomocí dodaného napájecího zdroje.

#### Připojení přístroje FieldPort SFP20

- 1. Ujistěte se, že do přístroje není přiváděna elektrická energie.
- 2. Připojte notebook/tablet do konektoru mini USB B přístroje FieldPort SFP20 pomocí dodaného připojovacího kabelu USB.
- 3. K připojení přístroje s podporou protokolu IO-Link k přístroji FieldPort SFP20 použijte připojovací kabel. V případě připojovacího kabelu se může jednat o tří- nebo čtyřpólový kabel s konektorem M12 nebo volitelným konektorem M12-M12.
- Pokud je odběr proudu přístroje s podporou protokolu IO-Link vyšší než 80 mA, připojte dodaný napájecí zdroj k zásuvce 24 V DC přístroje FieldPort SFP20 a napájecí zdroj připojte k napájecímu napětí.

Port USB dodává standardně proud 500 mA při napětí 5 V. Bez napájecího adaptéru dodává FieldPort SFP20 proud přibližně 80 mA při napětí 24 V DC. Pro mnohé přístroje s podporou protokolu IO-Link je napájecí proud 80 mA dostatečný. Pokud přístroj s podporou protokolu IO-Link vyžaduje silnější napájení, například během spouštění, musíte použít dodaný napájecí zdroj.

## <span id="page-10-0"></span>5.2 Schémata připojení

#### 5.2.1 Schéma připojení, USB

*Schéma připojení, mini USB B na přístroji FieldPort SFP20*

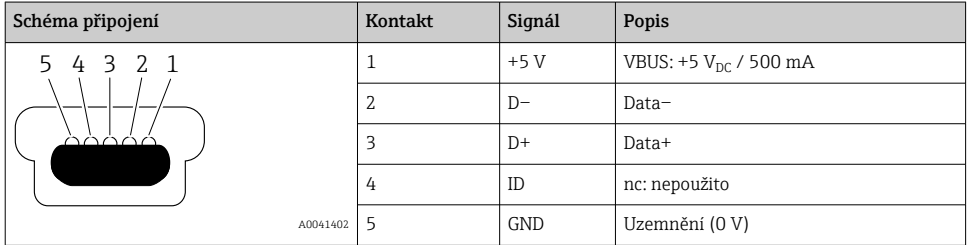

#### 5.2.2 Schéma připojení IO-Link

*Schéma připojení, IO-Link na přístroji FieldPort SFP20, konektor M12, pětipólový, kódování A*

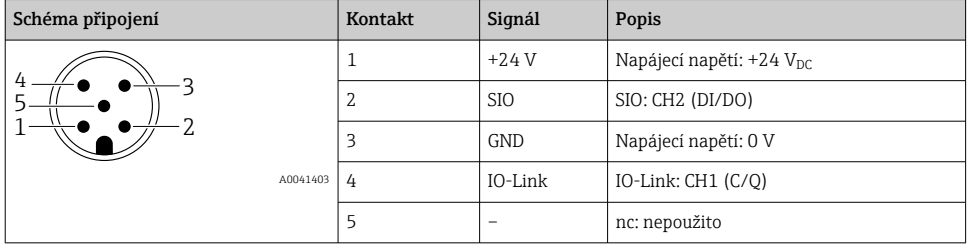

## 6 Možnosti obsluhy

FieldPort se používá jako rozhraní mezi přístrojem s podporou protokolu IO-Link a notebookem nebo tabletem. Přístroj s podporou IO-Link se nastavuje prostřednictvím aplikace FDT, jako například FieldCare SFE500.

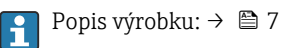

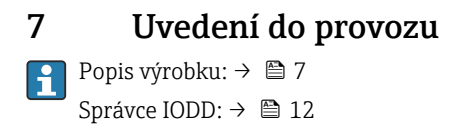

# <span id="page-11-0"></span>8 Obsluha

## 8.1 Diody

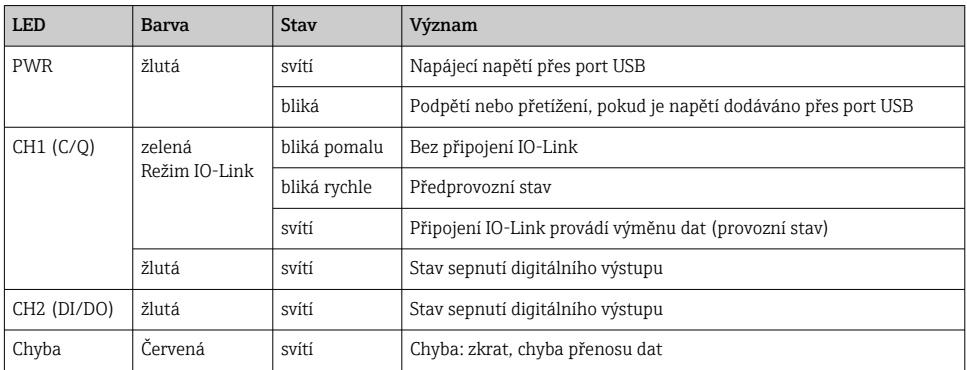

### 8.2 Správce IODD

Pro účely importu IODD do aplikace FDT budete potřebovat konfigurátor IODD-DTM. Když je nainstalován převaděč IODD, "IODD DTM Configurator" se vytvoří automaticky.

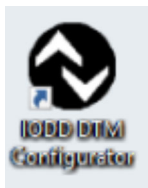

- 1. Vyvolejte IODD DTM Configurator buď přes nabídku Start systému Windows, nebo pomocí ikony na ploše.
	- Zobrazí se následující okno:

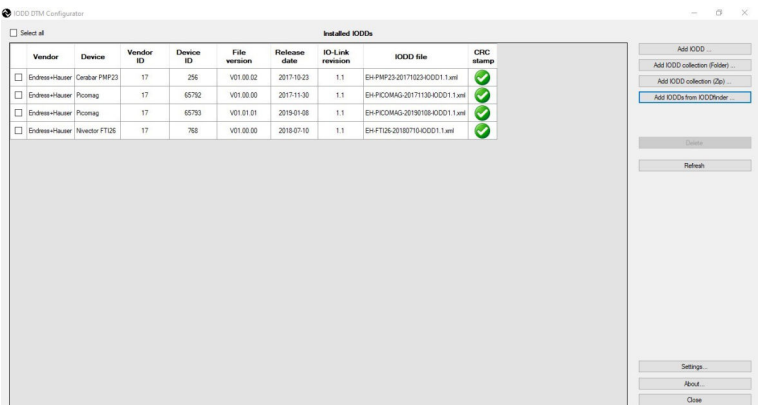

- 2. Klikněte na tlačítko Add IODDs from IODDfinder (přidat IODD z IODDfinder).
	- V zobrazení "IODDfinder View" se načte seznam všech popisů IODD od všech výrobců.

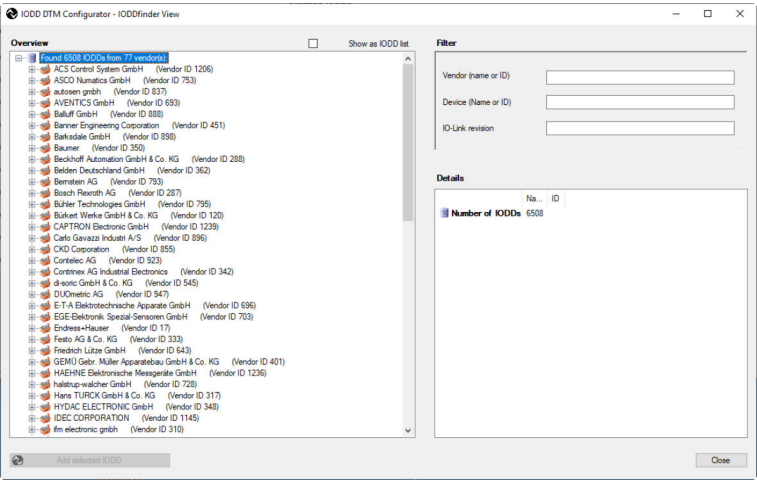

3. Zvolte požadovaný popis IODD.

<span id="page-13-0"></span>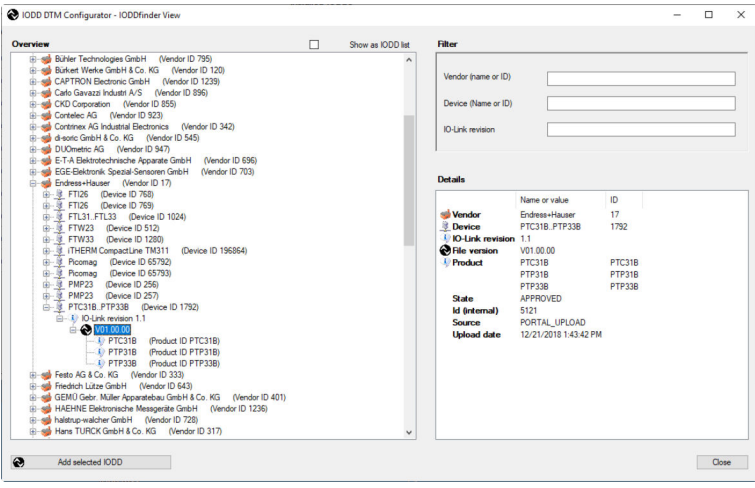

- 4. Klikněte na tlačítko Add selected IODD (přidat zvolený IODD).
- 5. Otevřete aplikaci FDT.
- 6. Aktualizujte katalog DTM aplikace FDT.

## 9 Diagnostika, vyhledávání a odstraňování závad

#### 9.1 Všeobecné závady

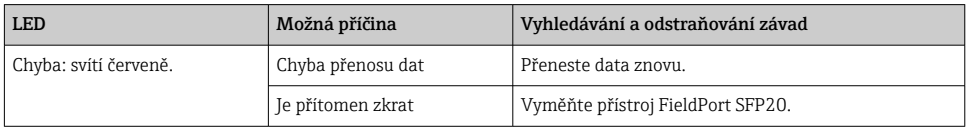

## 10 Opravy

### 10.1 Všeobecné informace

#### OZNÁMENÍ

#### Neoprávněné otevření přístroje!

Otevřením přístroje mohou vzniknout škody.

‣ Potřebuje-li zařízení opravu, obraťte se vždy prosím na svého zástupce Endress+Hauser: www.addresses.endress.com.

## <span id="page-14-0"></span>10.2 Zpětné zasílání

Požadavky na bezpečné zpětné zasílání se mohou lišit v závislosti na typu zařízení a národní legislativě.

1. Další informace najdete na webových stránkách: http://www.endress.com/support/return-material.

2. Je-li třeba provést opravu či tovární kalibraci, nebo pokud bylo objednáno či dodáno nesprávné zařízení, musí být zařízení vráceno zpět.

### 10.3 Likvidace

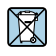

Pokud je vyžadováno směrnicí 2012/19/EU o odpadních elektrických a elektronických zařízeních (WEEE), výrobek je označen zde uvedeným symbolem, aby mohlo být minimalizováno množství materiálu likvidovaného jako netříděný komunální odpad WEEE. Výrobky, které jsou označeny tímto symbolem, nepatří do netříděného komunálního odpadu. V souladu s příslušnými podmínkami tyto výrobky zasílejte společnosti Endress+Hauser k řádné likvidaci.

## 11 Příslušenství

Volitelné příslušenství: Konektor M12-M12

Podrobné informace ohledně příslušenství zjistíte od svého prodejního centra Endress +Hauser: www.addresses.endress.com nebo www.cz.endress.com/sfp20.

# 12 Technické údaje

Podrobné informace o "technických údajích": viz Technické informace TI01489S

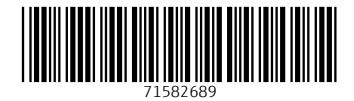

www.addresses.endress.com

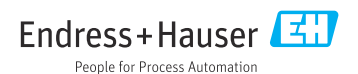